# FündScrip

## **Supporter Ordering Guide**

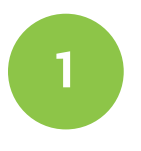

### **Log In**

Go on www.fundscrip.com/login and log in to your account.

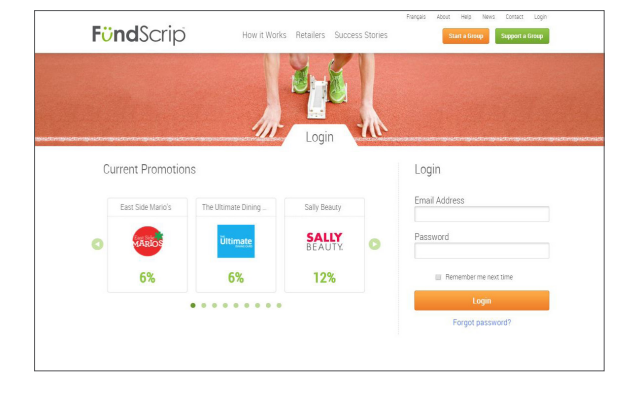

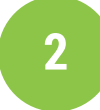

#### **Shop Cards**

Select your desired card value and quantity of gift cards you want to order and click on "ADD TO CART". You can shop by promotions, province, category and type of card.

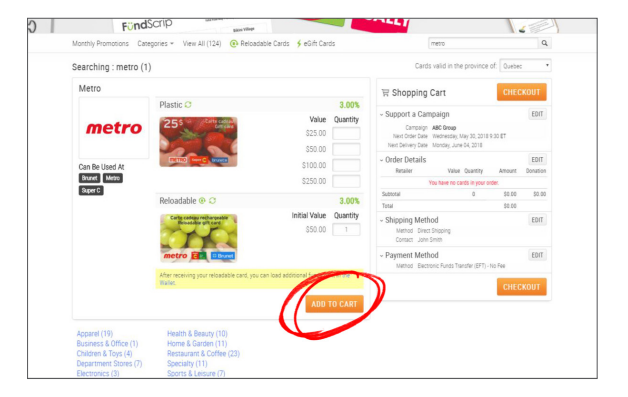

#### **Checkout**

Select a campaign to support and edit your order if needed. Select a shipping and payment method, then click on "CHECKOUT".

#### **4**

**3**

#### **Review Your Order**

Review your order and edit if needed. When you're done, click on "PLACE ORDER" and you're done!

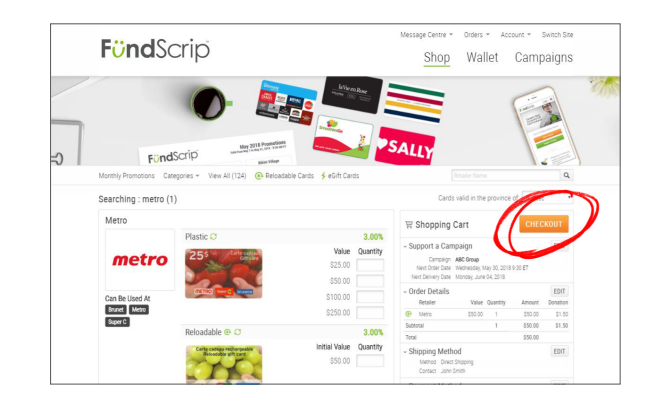

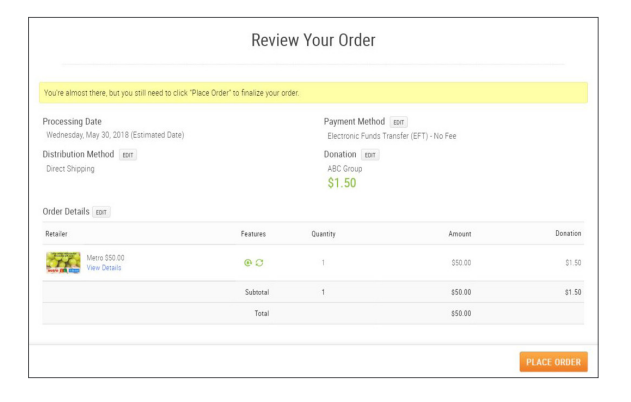

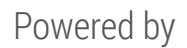

Powered by  $\sum$  Fundstream. © 2018 Fundstream Inc. FundScrip • www.fundscrip.com